## **Dycor Mass Spectrometer Operation**

## **Getting Started**

- Turn the power on at the wall.
- Press the pump down button shown right with the status light beside it. When the pump is up to speed a second light will be seen as shown further to the right. Allow a few more minutes to pump out most of the residual gases.
- Turn the **Quadrupole Gas Analyzer** controller on.
- A display similar to that below may be seen or a blank graph may be displayed.
- $TCP$   $01$

• Control is very simple. For example to turn the filament on press the **CHANGE PARAMETER** button and then rotate the knob until the cursor is over "**FIL OFF**". Press the **CHANGE PARAMETER** button again and rotate the knob to change from **OFF** to **ON**. Press the button again to register the new state. Once the filament is on a mass spectrum may be seen if the display is in the correct mode. Some of these functions can be set using the **MASSPORT** software.

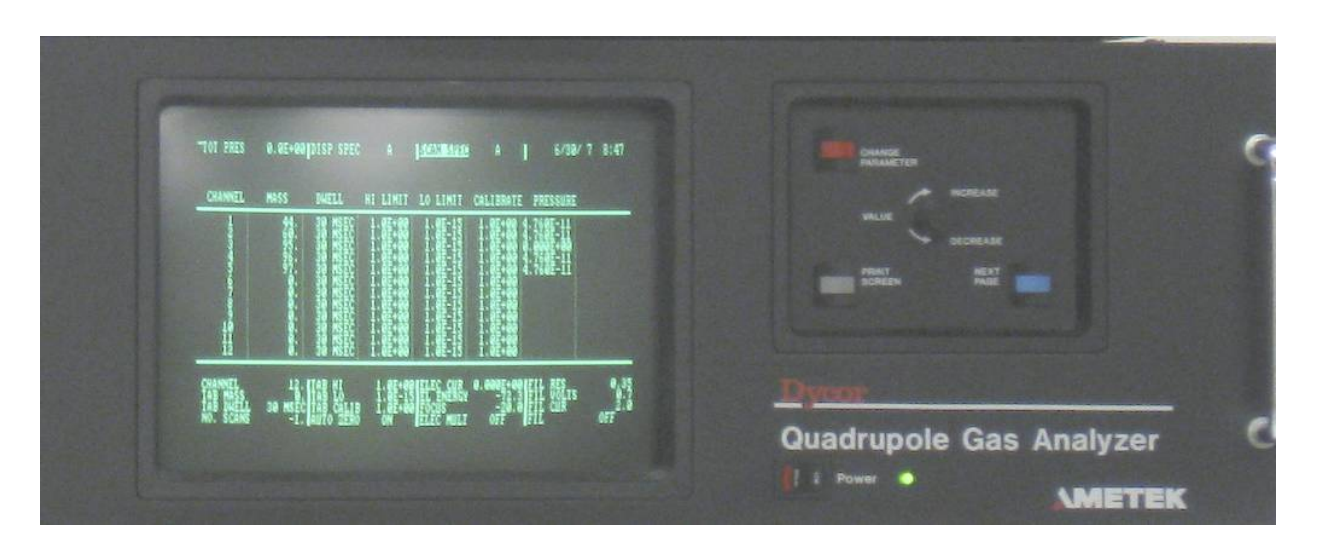

- Use the **NEXT PAGE** button to find **DISP MODE** and set it to **ANALOG** to display a mass spectrum. The **Dycor Manual** gives full details
- Connect the serial cable from the back of the Ametek controller to the computer you wish to work with.
- Start the **MASSPORT** software. A full manual can be downloaded along with the software at **JEPSPECTRO.COM.**
- The current setup uses a Dell computer running **MSDOS 6.22**. On startup you have

a choice of running **Massport** or **Puppy Linux**. **Puppy Linux** is installed simply to allow the use of devices such as data keys to transfer data files. Use **Puppy linux** after **Massport** has been run. From **Massport** use **Ctrl - Alt – Del** to restart the computer. From **linux** right click with the mouse and find the choice to reboot.

• If all else fails turn the computer off and on again to restart.

## **Shutdown**

- Press **F** on the keyboard within the top level of **Massport** to turn the filament off.
- Turn the **Dycor Quadrupole Gas Analyzer** power off.
- Turn the pump off using the button used to start pumping. The pump will slowly spin down and then vent at a lower speed. Uncontrolled venting will cause the turbine blades to melt so don't open the inlet valve on the end while the mass spectrometer is running. This valve is used for sampling evacuated systems.
- Turn the computer and the LCD display off.